# **Aplikasi Penentuan Rute Terbaik Berbasis Sistem Informasi Geografis**

**Much Aziz Muslim**  Fakultas Teknologi Informasi, Universitas Stikubank Semarang email : a212@unisbank.ac.id

**ABSTRAK :** Sistem informasi geografis adalah aplikasi desain komputer secara digital yang digunakan untuk mengambil, menyimpan, memanipulasi, menganalisa dan menampilkan informasi geografi. Analisa Spatial Penentuan Rute Efektif dengan ArcView Network Analyst digunakan untuk mendapatkan jalur yang efektif dari informasi yang berbentuk data-data spatial maupun non spatial yang berkaitan dengan jaringan jalan / transportasi. Tujuan dari analisa ini adalah mengolah data dari masukan, mendesain database spatial dan non spatial yang diperlukan untuk analisa penentuan rute terdekat, tercepat dan termurah. User interface memungkinkan pengguna untuk mengkombinasikan data-data dari area studi dan memodelkannya sehingga menghasilkan proses dalam membantu pengambilan keputusan. Hasil dari analisa menyediakan rekomendasi tentang jalur jaringan jalan / transportasi. Penentuan rute efektif dapat ditunjukkan dengan serangkaian tampilan yang dikoordinasikan dalam satu project network\_analyst. Sistem ini mampu menentukan rute efektif dari tujuan yang diinginkan.

**Kata kunci** : sistem informasi geografi, analisa spatial, network analyst, project network\_analyst.

#### **PENGANTAR**

Perkembangan teknologi Sistem Informasi Geografis menyediakan informasi yang merefleksikan seluruh kegiatan di muka bumi. Kegiatan ini meliputi mengambil, mengolah, menyimpan, dan menyampaikan informasi yang diperlukan oleh pengguna. Informasi-informasi yang diperlukan dalam bentuk data-data posisi, koordinat, ruang atau spasial maupun data-data non spasial sangat diperlukan dalam pendukung dasar-dasar untuk memutuskan perencanaan, maupun kegiatan sehari-hari. Sistem informasi geografis dapat diaplikasikan untuk menyelesaikan permasalahan yang berhubungan transportasi dan logistic. Bekerja dengan peta geografis secara mudah dapat dilakukan perhitungan dengan parameter-parameter yang dimasukkan didalam optimalisasi permasalahan didalam jaringan transportasi.

Pengguna sistem informasi geografis selalu berurusan dengan unsur-unsur permukaan bumi (terutama unsur buatan manusia *man-* *made*) yang nampaknya tidak berkaitan satu sama lainnya jika dipandang sekilas. Tetapi sebaliknya, jika diperhatikan lebih jauh, pengguna dapat memahami dari fenomenafenomenanya yang muncul bahwa sebenarnya unsur-unsur tersebut memiliki "keterkaitan" geografis disebut sebagai *geographic networks*.

Dalam kehidupan sehari-hari manusia tidak lepas dengan apa yang disebut *geographic networks*, diantaranya adalah jaringan jalan, jaringan sungai, jaringan pipa, rute perjalanan, dan lain sebagainya. Dengan demikian setiap manusia mempunyai permasalahan yang sering dijumpai yaitu pencarian rute yang paling efektif, pembuatan peta arah perjalanan, berdasarkan parameter jarak, waktu dan biaya.

Analisis spasial adalah kegiatan untuk menganalisa data keruangan sehingga menghasilkan informasi baru yang dibutuhkan oleh pengguna. Hal ini dilakukan dengan menghubungkan parameter-parameter jarak, waktu dan biaya.

Sehubungan dengan pentingnya pemenuhan kebutuhan-kebutuhan di atas yang menyangkut analisis-analisis spasial atau keruangan di dalam jaringan maka perlu dikembangkan sebuah aplikasi atau implementasi yang dapat diintegrasikan ke dalam sebuah program berbasis sistem informasi geografis.

### **CARA PENELITIAN**

Tujuan penelitian ini adalah merancang permodelan sistem informasi geografis pada jalur transportasi dan menganalisa parameterparameter yang berpengaruh untuk menentukan jalur terbaik di kawasan kota Semarang. Sistem ini diharapkan dapat memberikan informasi bagi para pengguna dalam menentukan rute perjalanan yang paling baik dan efisien.

Sistem ini mempunyai kemampuan dalam analisis yang berhubungan dengan jalur transportasi darat, melalui data jalan yang ada di kota Semarang. Adapun lebih rinci dapat diberikan gambaran sebagai berikut :

- a. Menemukan fasilitas jalur terbaik di Kota Semarang.
- b. Menemukan jalur tercepat dari tiga golongan waktu, yaitu waktu normal, waktu

sibuk dan waktu sepi.

- c. Menemukan jalur terpendek dari satu lokasi ke lokasi berikutnya.
- d. Tersedianya fasilitas untuk fasilitas laporan / report.

Blok diagram permodelan sistem analisisnya dapat ditunjukkan pada gambar 1 sebagai berikut :

Untuk menganalisis sistem informasi geografis diawali dengan data image sebagai data dasar. Dari data image yang berupa data fisik di lakukan scanning untuk mendapatkan data digital. Proses layering adalah proses untuk memisahkan kategori-kategori layer yang ada dalam data digital. Hasil dari layering ini adalah data vektor yang sudah terbagai menjadi beberapa data layer sesuai dengan *coverage*nya masing-masing. Sebagai contoh untuk data peta kota Semarang sudah dibagi menjadi layer batas kecamatan, layer jalan, layer sungai dan lain lain.

Masing-masing layer akan mendapatkan informasi dari data tabular pada proses *relation*. Output dari proses ini adalah sebuah *shape file* (file yang berextensi.shp), dimana file inilah yang sudah siap digunakan untuk menampilkan informasi yang berbasis geografis. Pada proses

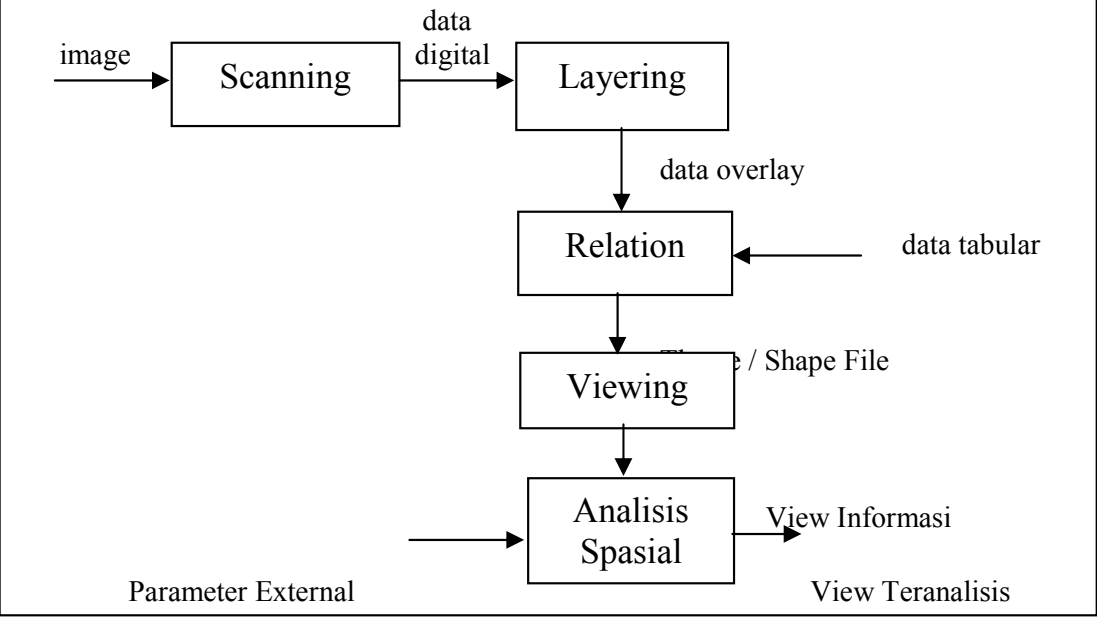

Gambar 1. Blok diagram pemodelan analisis

ini informasi hanya dapat di tampilkan kepada pengguna. Untuk mendapatkan data tampilan yang teranalisis maka dari view yang keluar dari viewing, dilakukan proses analisis spasial dengan memasukkan kategori-kategori inputan yang disebut parameter external. Sebagai contoh parameter jarak, waktu maupun biaya. Hasil dari proses analisis spasial adalah data view yang sudah teranalisis yang dapat digunakan sebagai acuan pengguna dalam menentukan pilihan, dalam hal ini adalah rute pemilihan jalur transportasi.

Metode pemecahan masalah dalam mencari jalur efektif disini dibagi menjadi 3 bagian, yaitu pencarian jalur terpendek, pencarian jalur tercepat dan pencarian jalur termurah. Untuk menganalisis jalur terpendek maka dipersiapkan view jalur terpendek. Parameter external yang digunakan untuk mencari jalur terpendek adalah parameter jarak / *length.* Point stop yang digunakan sebagai acuan permulaan (start) dan stop sebagai acuan pemberhentian (finish) juga harus dipersiapkan. Sehingga dalam hal ini dirancang sebuah view yang terdapat theme jalan dan theme stop.

 Dengan parameter stop yakni start dan finish serta theme jalan yang sudah disediakan maka dengan built in network analyst akan dilakukan analisisnya adalah sebagai berikut :

Jarak dinotasikan dengan L, dimana terdiri dari beberapa segmen jalan dari start sampai finish sehingga notasinya adalah  $(L1, L2, L3$ ...... $Lk$ ). Segmen ditentukan dari setiap simpangan.

Untuk menentukan total cost field dapat dimodelkan sebagai berikut :

Cost Field  $(CF)$  = jarak

Total Cost Field =  
\n
$$
(D1+D2+D3 \dots D_N) = \sum_{K=1}^{N} D \dots (1)
$$

 $D =$  jalur terpilih.

$$
N = jumlah segmen.
$$

 Permasalahan yang kedua adalah menentukan jalur tercepat, dari suatu titik / point start menuju ke titik tujuan (titik finish). Dalam menentukan jalur tercepat parameter external yang ikut menentukan pembobotan (Cost Field) adalah jarak dan kondisi laju kendaraan.

Jarak dimodelkan dengan L, dimana terdiri dari beberapa segmen jalan dari start sampai finish  $(L1, L2, L3, \ldots, Lk)$ . Segmen ditentukan dari setiap simpangan.

Kondisi laju kendaraan diwakili oleh kecepatan V, setiap segmennya. Sehingga terdapat V1, V2,  $V3, \ldots$  Vk.

Untuk menentukan cost field tercepat dapat dimodelkan sebagai berikut :

Cost Field tercepat  $(CF) = C =$  jarak / kecepatan,  $L/V$ 

Total Cost Field =  $T C =$ 

(E1, E2, E3 .......) = 
$$
\sum_{K=1}^{N}
$$
 E 1 (2)

 $N =$  jumlah segmen.

 $E =$  Jalur terpilih pada analisis tercepat

Dalam permodelan yang ada Length adalah jarak berdasarkan unit (belum mewakili jarak asli). Untuk menyesuaikan dengan penskalaan maka length dikalikan dengan 60 unit, ini dimaksudkan untuk menjadikan nilai jarak yang sesungguhnya.

> Length  $x$  60 = meters Karena skala 1 : 60

Data kecepatan dalam km, sehingga perlu disesuaikan. Untuk mencari cost field dalam satuan meter maka diterapkan rumus

Cost Field Tercepat  $(CF)$  = Minutes = (jarak / kecepatan \* 1000) / 60 ------------------------------(3) Hasil dari bobot inilah yang digunakan sebagai dasar analisisnya.

Pada penelitian analisis spasial disini, waktu yang digunakan dalam satu hari dibedakan menjadi 3 golongan. Yaitu waktu sibuk, waktu normal dan waktu sepi. Dalam hal ini waktu sibuk ditentukan dari jam 6.00 wib sampai dengan jam 8.00 wib. Dimana waktu tersebut digunakan untuk perpindahan populasi (orang) dari daerah pemukiman / perumahan menuju daerah tempat aktifitas ( kerja, sekolah dll). Demikian juga waktu yang digunakan untuk perpindahan populasi dari tempat-tempat aktifitas menuju tempat pemukiman masingmasing yaitu sekitar pukul 16.00 wib sampai dengan pukul 18.00 wib.

Waktu normal didefinisikan sebagai waktu dimana kepadatan lalu lintas dalam keadaan normal / atau tidak sibuk. Biasanya terjadi diantara pukul 9.00 wib sampai dengan 16.00 wib. Lalu lintas yang melewati jalan perkotaan kebanyakan hanya kendaraan pribadi yang sedang melakukan aktifitas tranportasi didalam kota saja. Sedangkan waktu sepi dikategorikan sebagai waktu diatas waktu aktifitas rutin dalam melakukan pekerjaan. Lalulintas mulai sepi pukul 21.00 wib sampai dengan 06.00 wib. Perjalanan didalam waktu sepi ini akan dijumpai jalan dalam keadaan hambatan yang sangat sedikit (mendekati bebas hambatan).

Bila waktu sibuk dinotasikan dengan C1, Waktu normal dengan C2 dan waktu sepi dengan C3 maka:

1. Total cost Field untuk waktu sibuk : Cost Field tercepat  $(CF) = C1 = jarak$ kecepatan, L / V1

Total Cost Field =  $TCFC1$  =

(E1, E2, E3 .......E<sub>N</sub>) = 
$$
\sum_{K=1}^{N}
$$
E 1 (4)

2. Total cost Field untuk waktu normal : Cost Field tercepat  $(CF) = C2 = i$ arak / kecepatan, L / V2

Total Cost Field =  $TCFC2 =$  N  $(E1, E2, E3 \dots E_N) = \sum E$  ----------------(5)  $K=1$ 

3. Total cost Field untuk waktu sepi : Cost Field tercepat  $(CF) = C3 = jarak$ kecepatan, L / V3

Total Cost Field =  $TCFC3 =$ 

(E1, E2, E3 .......E<sub>N</sub>) = 
$$
\sum_{K=1}^{N}
$$
 E 1... (6)

Untuk analisis penentuan jalur termurah, pada penelitian ini menggunakan pendekatan jalur angkutan taxi. Digunakannya pendekatan ini karena model angkutan umum inilah yang mampu menelusuri setiap jalan analisis tanpa mengenal batasan jalan / trayek. Untuk analisis cost field jalur termurah ditentukan dengan memperhitungkan tarif dari angkutan taxi

dengan jarak yang ditempuhnya. Hasil dari perkalian tersebut ditambah dengan tarif start pertama. Permodelan pada analisis ini adalah sebagai berikut:

Jarak dinotasikan dengan L, dimana terdiri dari beberapa segmen jalan dari start sampai finish sehingga notasinya adalah (L1, L2,  $L3$ ..... $Lk$ ).

Segmen ditentukan dari setiap simpangan.

Untuk menentukan total cost field dapat dimodelkan sebagai berikut :

Cost Field (CF) untuk  $D =$  $(jarak * tarif ) / 100$  -------------------------------(7)

Satuan yang dipakai adalah meter.

Total Cost Field = 
$$
(D1+D2+D3
$$
 ...... $D_N$ ) +  
\ntariff / start pertama =  $\sum D + Tsp$  ----.........(8)  
\n $D$  = jalur terpilih.

 $N =$  jumlah segmen.

Tsp = Tarif Start Pertama.

 Dari ketiga kategori tersebut diatas, untuk menentukan jalur terbaik / jalur yang paling tepat adalah dengan cara memodelkan hasil analisis diatas untuk mendapatkan output yang efektif dari segi waktu dan biaya. Dari hasil ketiga kategori diatas ditampilkan dalam sebuah View, sehingga jalur efektif dapat ditentukan oleh pengguna.

## **HASIL DAN PEMBAHASAN**

#### **1. Penentuan Rute Terpendek**

Sistem ini akan mengimplementasikan pemilihan rute berdasarkan jarak yang sudah dikompilasi dan direlasikan pada data spasial jalan analisis terpendek. Pada analisis ini diimplementasikan sebuah view dengan theme analisis terpendek dan theme strat & finish. Theme analisis terpendek merupakan theme jalan yang akan dilalui sebagai dasar analisis, sedangkan theme start & finish digunakan sebagai dasar permulaan analisis dan tujuan akhir titik pemberhentian analisis.

Potongan script dibawah ini diimplementasikan untuk menampilkan view analisis jalur terpendek.

objproject=av.getProject objview=objproject.findDoc("Analis is Jalur Terpendek") objWindow=objview.Getwin objWindow.open

#### **2. Penentuan Rute Tercepat**

Implementasi ini menghasilkan sebuah yang diinputkan oleh pengguna untuk memilih salah satu dari pilihan tercepat berdasarkan waktu. Sebuah list box muncul agar pengguna memasukkan salah satu pilihan. Setelah salah satu pilihan dari pengguna maka akan tampil sesuai pilihan. Terdapat tiga view yaitu View analisis jalur tercepat waktu normal, View analisis jalur tercepat waktu sibuk dan analisis jalur tercepat waktu sepi. Perancangan script pemilihan jalur berdasarkan waktu dapat diimpelementasikan sebagai berikut :

```
objProject=av.getProject
```

```
objList = {"Analisa jalur Tercepat
         Sibuk", "Analisa
Tercepat Waktu Normal","Analisa 
Jalur Tercepat Waktu Sepi"} 
objPesan="Pilih Salah Satu jalur 
Berdasarkan Waktu" 
objJudul="Pemilihan Jalur Tercepat 
Berdasarkan Kategori Waktu" 
objTerpilih=MsgBox.ListAsString(ob
jList,objPesan,objjudul) 
if(objTerpilih=nil)then
MsgBox.Info("Anda Tidak Memilih 
        Apapun,
```
Ok","Cancel") Exit End MsgBox.Info("Anda Telah Memilih :

"++objTerpilih.AsString,"Obyek Terpilih")

Objview=objProject.FindDoc(objTerp

ilih) objWindow=objView.Getwin objWindow.open

Implementasi untuk analisis jalur tercepat waktu normal disediakan sebuah view yang sudah siap untuk analisis dan digunakan oleh pengguna. Sebuah view tersebut terdiri dari data spasial yang direlasikan dengan data nonspasial. Data non spasial tersebut berisi data yang sudah dimodelkan recordnya sesuai dengan data analisis pada waktu normal. Untuk penggambaran view beserta theme dari analisis jalur tercepat waktu normal dapat ditunjukkan pada gambar 2.

Potongan script untuk menampilkan view analisis tercepat waktu normal dapat diberikan seperti dibawah ini.

```
Objproject=av.getProject 
Objview=objProject.findDoc("Analis
is jalur tercepat Waktu Normal") 
objWindow=objview.Getwin 
objWindow.open
```
Implementasi untuk view analisis jalur tercepat waktu sibuk merupakan tampilan view yang berisi data spasial dan data non spasial yang digunakan untuk analisis pemilihan jalur tercepat waktu sibuk. Dasar view yang digunakan sama dengan analisis sebelumnya hanya berbeda pada isi record / isi tabelnya. Isi record pada pemilihan jalur tercepat waktu sibuk mengacu pada data kecepatan pada waktu sibuk, demikian pula pada waktu sepi maka data mengacu pada kecepatan waktu sepi.

Potongan program yang berupa script untuk menampilkan view analisis jalur tercepat waktu sibuk dapat ditunjukkan seperti dibawah ini, script lengkap diberikan pada lampiran dari (Muslim, 2006)

|    | Administrative of a produce presented |                 | als.    |                  |               |
|----|---------------------------------------|-----------------|---------|------------------|---------------|
| 44 | <b>None</b>                           | <b>Larger</b>   | Address | <b>Assing of</b> | <b>NUMBER</b> |
| T) |                                       | 19,704400       |         | 30               | 推上            |
| ٦  |                                       | 128411          |         | m<br>-           | 和             |
| z  | ۴                                     | <b>15 MONED</b> |         | X.<br>⋍          | 里             |
| 4  | î.                                    | A THREE         |         | ×                | m             |
| s  | ī                                     | 10.7025.73      |         | 35               | AU.           |
|    |                                       | 32,753,10       |         | x                | 加             |
| ŵ  |                                       | 14,05%70        |         | 49               | <b>GBJ</b>    |
| n  | ŋ                                     | 614800          |         | m                | au            |
| h, | Ŧ                                     | 115/628         |         | ж                | M.            |
| в  | 7                                     | 1149578         | m       | ū                | ia i          |
| r  |                                       | 8,405497        | π       | ø                | 60 I          |
| ŭ  |                                       | 4.197065        | œ       | 10               | œ             |
| ù  | 1                                     | 7.5410.00       | ь       | ю                | œ             |
| r  | ī                                     | <b>ROYMARK</b>  | Ħ       | ä                | 編             |
| r  | π                                     | を打印書            | 184     | 21               |               |
| r  | π                                     | 1,002718        | τ       | 20               | 東ビ            |
| ٠  |                                       |                 |         |                  |               |

Gambar 2. View analisis jalur tercepat waktu normal

```
Objproject=av.getProject 
Objview=objProject.findDoc("Analis
is jalur tercepat Waktu Sibuk") 
objWindow=objview.Getwin 
objWindow.open 
Potongan program untuk menampilkan
view analisis tercepat waktu sepi 
dapat ditunjukkan dibawah ini. 
Objproject=av.getProject 
Objview=objProject.findDoc("Analis
is jalur tercepat Waktu Sepi") 
objWindow=objview.Getwin 
objWindow.open
```
#### **3. Penentuan Rute Efektif**

Untuk menentukan rute efektif dapat diimplementasikan sebuah view yang menampilkan hasil dari analisis yang menyangkut jarak, waktu dan biaya. Pengguna dapat menentukan sendiri jalur mana yang akan dipilihnya. Jalur yang akan dipilih dapat ditunjukkan pada view ini.

View ini merupakan view yang mempunyai informasi dan permodelan data yang lengkap yang siap untuk dilakukan analisis. Dari permodelan analisis dapat diimplementasiakn isi tabel yang siap digunakan untuk bahan analisis. Implementasi tabelnya dapat ditunjukkan seperti tabel 1 dibawah ini.

Selain tabel yang siap untuk dilakukan analisis, view yang terdapat theme jaringan jalan juga diimplementasikan. Theme tersebut berelasi dengan data tabel analisis efektif. Implementasi view dapat ditunjukkan seperti pada gambar 3 dibawah ini.

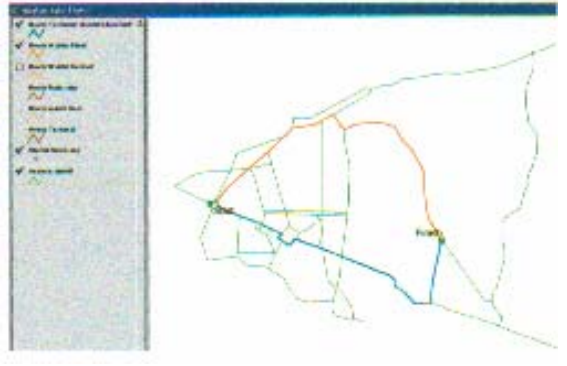

Gambar 3. View analisis jalur efektif

Potongan program untuk menampilkan view analisis efektif dapat ditunjukkan pada script dibawah ini.

```
Objproject=av.getProject 
Objview=objProject.findDoc("Analis
is jalur Efektif") 
objWindow=objview.Getwin 
objWindow.open
```
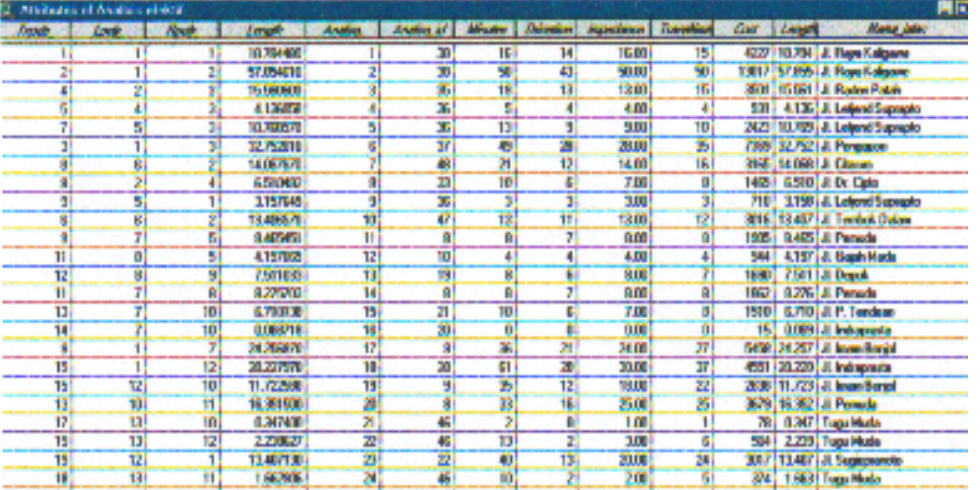

Tabel 1. Tabel analisis efektif

#### **4. Implementasi Layout**

Layout berfungsi sebagai setting atau pengaturan dari tampilan / view yang akan dicetak ke media output. View hasil dari analisis dapat dilihat langsung dilayar maupun dapat dicetak ke media output. Media output dalam hal ini adalah printer. Sebelum dilakukan pencetakan maka pengguna disediakan fasilitas untuk mengatur bentuk tampilan yang akan dicetak.

4.1 Layout Analisis Jalur Tercepat Waktu Sibuk Diimplementasi

Lyout sesuai dengan perancangan, yaitu analisis jalur tercepat waktu sibuk. Implementasi ini memungkinkan pengguna dapat dengan mudah mensetting gambar peta yang akan dicetak ke hard media. Gambar layout dapat ditunjukkan pada gambar 4 dibawah ini.

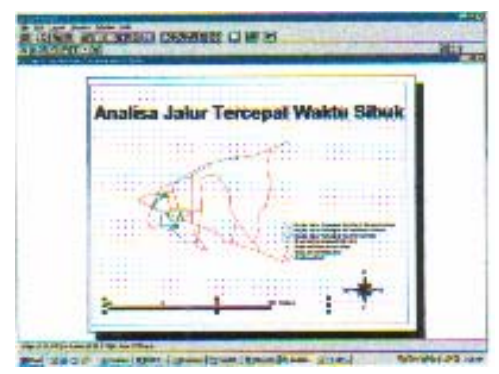

**Gambar 4.** Implementasi Layout Analisis Jalur Tercepat Waktu Sibuk

4.2 Layout Analisis Jalur Tercepat Waktu Normal

Layout ini diimplemantasi sesuai dengan perancangan analisis jalur tercepat waktu normal. Digunakan oleh pengguna untuk men setting view analisis jalur tercepat waktu normal kedalam media output.

Gambar dari layout ini dapat ditunjukkan pada gambar 5 dibawah ini

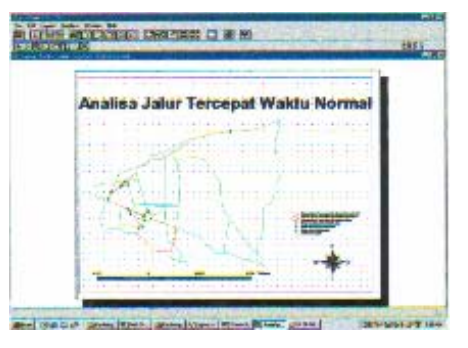

**Gambar 5.** Implementasi Layout Analisis Jalur Tercepat Waktu Normal

4.3 Layout Analisis Jalur Tercepat Waktu Sepi

Mengimplementasi layout sesuai dengan perancangan analisis jalur tercepat waktu sepi. Implementasinya dapat ditunjukkan pada gambar 6 seperti dibawah ini.

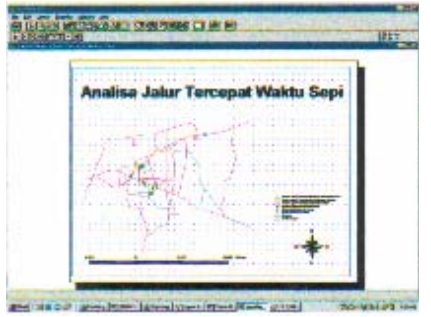

Gambar 6 Implementasi Layout Analisis Jalur Tercepat Waktu Sepi

4.4 Layout Analisis Jalur Terpendek

Mengimplementasi layout sesuai dengan perancangan Analisis jalur terpendek. Layout ini dapat digunakan oleh pengguna untuk mensetting view analisis jalur terpendek yang siap untuk dicetak. Implementasi ini dapat ditunjukkan pada gambar 7 dibawah ini.

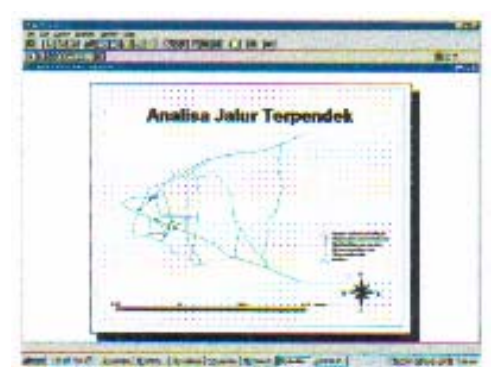

Gambar 7 Implementasi Layout Analisis Jalur Terpendek

## **KESIMPULAN DAN SARAN**

Beberapa kesimpulan dan saran yang dapat diambil dari penelitian ini adalah:

- 1. Analisis jalur terpendek, tercepat dan termurah di Kota Semarang dapat dilakukan dengan bantuan tools sistem network analyst yang terdapat pada Arcview Network Analyst.
- 2. Didalam permodelan dan sistem network analyst ini sebagai panduan untuk mempermudah dalam menganalisis jaringan dan evaluasi terhadap penentuan rute yang berhubungan suatu lokasi atau fasilitasfasilitas umum.
- 3. Sistem Informasi geografis dan teknologi yang berhubungan dengan jaringan network sangat membantu dalam manajemen analisis jaringan / analisis jalur yang komplek, dan hasilnya dapat dengan mudah memberikan gambaran yang jelas kepada user tentang jaringan / jalur yang dikehendakinya.
- 4. Analisis spasial penentuan rute terbaik di Kota Semarang yang berbasiskan Sistem Informasi Geografi bermanfaat sebagai referensi bagi pengambilan keputusan baik di tingkat manajemen maupun masyarakat di sekitar Semarang.

Bagi peneliti yang berminat dalam bidang ini, jika ingin mengembangkan aplikasi ini disarankan untuk mengintegrasikan dengan analisis lain, misalnya tracking analyst, sehingga sistem dapat lebih optimal dalam manajemen datanya, sehingga data yang digunakan sebagai dasar analisis secara nyata (real Time).

### **DAFTAR PUSTAKA**

- 1. Bastari, H., 2003, Sistem Pendukung Pengambilan Keputusan untuk Pemilihan Jalur Optimal, UGM, Yogyakarta.
- 2. Budiyanto, E., 2002, Sistem Informasi Geografis Menggunakan ARCVIEW GIS, Penerbit Andi, yogyakarta.
- 3. ESRI, 1998, ArcView Network Analyst, Environmental System Research Institute, Inc
- 4. ESRI, 1995, ArcView and Transportation Application, Environmental System Research Institute, Inc
- 5. Muslim, A. M. 2006, Sistem Penentuan Rute Terbaik Berbasis Sistem Informasi Geografis, UGM, Yogyakarta.
- 6. Prahasta, E., 2005, Konsep konsep Dasar Sistem Informasi Geografis, Informatika Bandung.
- 7. Prahasta, E., 2004, Sistem Informasi Geografis: ArcView Lanjut Pemrograman Bahasa Script Avenue, Informatika, Bandung.